# **Descubra como baixar o aplicativo Betano no Android: Um guia completo - 2024/07/11 Notícias de Inteligência ! (pdf)**

**Autor: symphonyinn.com Palavras-chave: Descubra como baixar o aplicativo Betano no Android: Um guia completo**

### **Navegação Rápida**

- 1. Descubra como baixar o aplicativo Betano no Android: Um guia completo
- 2. <u>Baixe agora o Betano APK e explore as melhores opções de apostas e cassino em</u> Descubra como baixar o aplicativo Betano no Android: Um guia completo suas mãos
- 3. Resolvendo problemas comuns: O que fazer quando a Betano está fora do ar?

# **Descubra como baixar o aplicativo Betano no Android: Um guia completo**

No mundo acelerado de hoje, a conveniência é fundamental, especialmente quando se trata de entretenimento como apostas esportivas e jogos de cassino online. Para os entusiastas do Brasil que buscam uma experiência móvel perfeita, o aplicativo Betano APK surge como uma solução ideal. Este guia abrangente orientará você pelas etapas para baixar e instalar o aplicativo Betano no seu dispositivo Android, abrindo um mundo de oportunidades de apostas ao seu alcance.

#### **Por que escolher o aplicativo Betano?**

O aplicativo Betano oferece uma interface amigável e uma navegação intuitiva, tornando mais fácil para usuários novos e experientes navegar por sua Descubra como baixar o aplicativo Betano no Android: Um guia completo ampla gama de opções de apostas. Com o aplicativo, você pode:

- Acessar uma ampla seleção de mercados de apostas esportivas, incluindo futebol, basquete, tênis e muito mais.
- Explore uma variedade de jogos de cassino, como caça-níqueis, jogos de mesa e cassino ao vivo.
- Aproveite promoções e bônus exclusivos disponíveis apenas para usuários de aplicativos móveis.
- Gerencie sua Descubra como baixar o aplicativo Betano no Android: Um guia completo conta, faça depósitos e saques com rapidez e segurança.
- Aposte e jogue a qualquer hora, em Descubra como baixar o aplicativo Betano no Android: Um guia completo qualquer lugar, com uma conexão de internet estável.

#### **Como baixar e instalar o aplicativo Betano no Android**

Seguir estas etapas simples permitirá que você baixe e instale o aplicativo Betano APK no seu dispositivo Android:

1. **Ajustar configurações do dispositivo:** Antes de baixar o APK, navegue até as configurações do seu dispositivo, vá para "Segurança" e ative "Fontes desconhecidas". Isso permitirá que você instale aplicativos de fontes diferentes da Google Play Store.

- 2. **Baixar o arquivo APK:** Visite o site oficial da Betano usando o navegador do seu dispositivo móvel. Procure o link de download do aplicativo Android, geralmente localizado na parte inferior da página inicial. Clique no link para iniciar o download do arquivo APK.
- 3. **Instalar o aplicativo:** Depois que o download do arquivo APK estiver concluído, abra-o tocando na notificação. Você pode ser solicitado a confirmar a instalação tocando em Descubra como baixar o aplicativo Betano no Android: Um guia completo "Instalar". O aplicativo será instalado no seu dispositivo em Descubra como baixar o aplicativo Betano no Android: Um guia completo alguns instantes.
- 4. **Entrar e começar a apostar:** Depois que o aplicativo estiver instalado, abra-o e faça login na sua Descubra como baixar o aplicativo Betano no Android: Um guia completo conta Betano existente ou crie uma nova conta se você for um usuário pela primeira vez. Assim que estiver logado, você pode explorar os vários mercados de apostas e jogos de cassino disponíveis no aplicativo.

#### **Solução de problemas comuns**

Embora o aplicativo Betano seja geralmente confiável, você pode encontrar problemas ocasionais. Aqui estão algumas soluções para problemas comuns:

- **Problemas de download:** verifique sua Descubra como baixar o aplicativo Betano no Android: Um guia completo conexão com a internet e tente baixar o arquivo APK novamente. Se o problema persistir, limpe o cache e os dados do seu navegador.
- **Problemas de instalação:** Certifique-se de ter ativado "Fontes desconhecidas" nas configurações do seu dispositivo. Você também pode tentar baixar o arquivo APK novamente e reinstalá-lo.
- **Problemas de desempenho do aplicativo:** Verifique se o seu dispositivo atende aos requisitos mínimos do sistema para executar o aplicativo Betano. Feche todos os outros aplicativos em Descubra como baixar o aplicativo Betano no Android: Um guia completo execução em Descubra como baixar o aplicativo Betano no Android: Um guia completo segundo plano para liberar RAM e melhorar o desempenho.

#### **Conclusão**

O aplicativo Betano APK oferece aos entusiastas de apostas esportivas e cassinos no Brasil uma plataforma móvel conveniente, confiável e rica em Descubra como baixar o aplicativo Betano no Android: Um guia completo recursos. Seguindo as etapas descritas neste guia, você pode baixar, instalar e começar a usar o aplicativo no seu dispositivo Android com facilidade. Lembre-se de apostar com responsabilidade e aproveitar a emoção das apostas móveis com a Betano!

### **Baixe agora o Betano APK e explore as melhores opções de apostas e cassino em Descubra como baixar o aplicativo Betano no Android: Um guia completo suas mãos.**

#### **Passo a passo para baixar o Betano APK em Descubra como baixar o aplicativo Betano no Android: Um guia completo seu dispositivo Android**

Para começar a aproveitar as melhores opções de apostas e cassino do Betano em Descubra como baixar o aplicativo Betano no Android: Um guia completo suas mãos, siga as etapas abaixo para baixar e instalar o aplicativo Betano APK em Descubra como baixar o aplicativo Betano no

Android: Um guia completo seu dispositivo Android:

- 1. Abra o navegador em Descubra como baixar o aplicativo Betano no Android: Um guia completo seu celular e acesse o site da Betano.
- 2. No menu superior, clique na opção para baixar o aplicativo e selecione "Download Betano em Descubra como baixar o aplicativo Betano no Android: Um guia completo apk"
- 3. Vá em Descubra como baixar o aplicativo Betano no Android: Um guia completo "Configurações" no seu celular e permita a instalação de fontes desconhecidas
- 4. Instale o Betano APK em Descubra como baixar o aplicativo Betano no Android: Um guia completo seu dispositivo e inicie a aplicação

### **Por que escolher o Betano APK?**

Além de oferecer uma ampla gama de opções de apostas esportivas e jogos de cassino, o Betano APK também é conhecido por:

- Interface intuitiva e fácil de usar
- Diversas promoções e bônus para ganhar créditos de apostas
- Transmissão ao vivo de jogos para acompanhar em Descubra como baixar o aplicativo Betano no Android: Um guia completo tempo real
- Disponibilidade em Descubra como baixar o aplicativo Betano no Android: Um guia completo diferentes idiomas, incluindo português
- Suporte ao cliente e segurança nas transações

#### **Perguntas frequentes sobre o Betano APK**

Como funciona o Betano APK para cassino?

O Betano APK para cassino oferece uma ampla variedade de jogos, como blackjack, roleta, slot machines e muito mais. Para jogar, basta criar uma conta, fazer um depósito e escolher o jogo desejado.

É seguro utilizar o Betano APK?

Sim, o Betano APK é seguro e confiável. O site utiliza tecnologia de criptografia para proteger as informações dos usuários e garantir a segurança nas transações.

#### Existem promoções no Betano APK?

Sim, o Betano APK oferece diversas promoções e bônus, como apostas grátis, recarga de créditos e ganho de créditos por participar de ofertas especiais. Você pode encontrar mais informações sobre as promoções no site.

#### **Resumo**

O Betano APK é uma ferramenta perfeita para entusiastas de apostas esportivas e jogos de cassino. Com sua Descubra como baixar o aplicativo Betano no Android: Um guia completo interface intuitiva e ampla gama de opções de apostas, o Betano APK oferece uma experiência de usuário incomparável. Além disso, o Betano APK é seguro, confiável e oferece diversas promoções e bônus para aumentar suas chances de ganhar.

### **Resolvendo problemas comuns: O que fazer quando o Betano está fora do ar?**

Quando enfrentamos problemas com o Betano, podemos nos perguntar o que está acontecendo e o que podemos fazer para resolver a situação. Existem diversas razões pelas quais o Betano pode estar fora do ar, como falhas na conexão de internet ou no próprio dispositivo, além de falhas técnicas ou manutenções programadas.

#### **Manutenção técnica**

Um site de apostas costuma passar por manutenções frequentes, o que pode impedir o acesso ao site por algum tempo. Neste caso, a melhor coisa a se fazer é aguardar a finalização da manutenção e tentar acessar o site novamente mais tarde.

#### **Falha no servidor**

Outra razão pela qual o Betano pode estar fora do ar é uma falha no servidor. Neste caso, a melhor coisa a se fazer é entrar em Descubra como baixar o aplicativo Betano no Android: Um guia completo contato com o suporte ao cliente da empresa para obter mais informações e soluções possíveis.

#### **Cookies e cache**

Se o problema não estiver relacionado à manutenção ou falha no servidor, pode ser necessário limpar os cookies e o cache do navegador para resolver o problema. Isso pode ajudar amelhorar a conexão e permitir que você a accesso ao site novamente.

#### **Contate o suporte**

Se nenhuma das soluções anteriores funcionar, a melhor coisa a se fazer é entrar em Descubra como baixar o aplicativo Betano no Android: Um guia completo contato com o suporte ao cliente da empresa para obter ajuda adicional. Eles podem fornecer soluções personalizadas para a situação e ajudar a resolver o problema o mais rápido possível.

#### **Alternativas temporárias**

Enquanto o Betano está fora do ar, pode ser útil considerar outras opções de apostas temporárias. Existem muitos outros sites de apostas disponíveis, então é importante fazer a pesquisa e encontrar a melhor opção para suas necessidades.

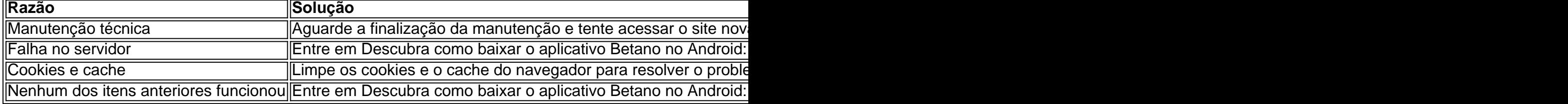

# **Partilha de casos**

Eu sou um entusiasta das apostas esportivas e dos jogos de cassino. A maioria das pessoas na minha área não vê o valor de investir em Descubra como baixar o aplicativo Betano no Android: Um guia completo aplicativos de apostas, mas eu acredito que é uma prática valiosa e aqui vou explicar o porquê.

O aplicativo Betano APK é a ferramenta perfeita para levar sua Descubra como baixar o aplicativo Betano no Android: Um guia completo diversão ao próximo nível. Com uma interface intuitiva e repleta de opções de apostas, o Betano APK oferece uma experiência de usuário incomparável. Em primeiro lugar, o Betano APK permite que você aposte em Descubra como baixar o aplicativo Betano no Android: Um guia completo jogos esportivos e de cassino com facilidade. Além disso, o aplicativo oferece uma variedade de opções de apostas, incluindo apostas de longo prazo, apostas ao vivo e apostas pré-jogo.

No entanto, para obter acesso a todas essas opções de apostas e experiência de usuário, é

necessário fazer o download do Betano APK. Acesse o site da Betano pelo navegador do seu celular. No menu superior, irá aparecer uma mensagem convidando para baixar o aplicativo. Baixe o Betano em Descubra como baixar o aplicativo Betano no Android: Um guia completo apk. Vá nas configurações do seu celular e permitir a instalação de fontes desconhecidas. Desfrute da emoção do jogo com o app Betano APK.

Se você se deparar com a Betano fora do ar, há três hipóteses principais que você poderá considerar: existe um problema com a sua Descubra como baixar o aplicativo Betano no Android: Um guia completo internet – algo como uma falha do modem. Existe algo de errado no seu dispositivo – falta de espaço na memória, por exemplo. Existe uma falha no site ou no aplicativo – normalmente, por razões técnicas. Por fim, para fazer seu Betano cadastro, basta preencher os dados pessoais e de contato que a casa de aposta solicita. Por exemplo, o cadastro na Betano pode ser realizado via e-mail ou redes sociais.

A finalidade do meu relato é demostrar as vantagens de investir em Descubra como baixar o aplicativo Betano no Android: Um guia completo um aplicativo de apostas como o Betano APK. Com o aplicativo, você pode acessar uma variedade de opções de apostas, desfrutar de uma experiência de usuário intuitiva e receber atualizações sobre os jogos em Descubra como baixar o aplicativo Betano no Android: Um guia completo tempo real. No entanto, lembre-se de sempre estar ciente das precauções necessárias para não sofrer perdas financeiras. Afinal, as apostas são uma forma de diversão, não uma maneira de fazer dinheiro.

# **Expanda pontos de conhecimento**

#### **Como fazer download do app Betano para Android (apk)?**

Para fazer download do app Betano para Android, acesse o site da Betano pelo navegador do seu celular, clique no menu superior e baixe o aplicativo em Descubra como baixar o aplicativo Betano no Android: Um guia completo formato APK. Em seguida, vá para as configurações do seu celular e permita a instalação de fontes desconhecidas. **O que é o aplicativo Betano APK?**

O aplicativo Betano APK é uma ferramenta perfeita para levar sua Descubra como baixar o aplicativo Betano no Android: Um guia completo diversão ao próximo nível. Com uma interface intuitiva e repleta de opções de apostas, o Betano APK oferece uma experiência de usuário incomparável.

#### **O que fazer se a Betano estiver fora do ar?**

Se a Betano estiver fora do ar, verifique se há problemas com sua Descubra como baixar o aplicativo Betano no Android: Um guia completo conexão de internet, se há algo errado em Descubra como baixar o aplicativo Betano no Android: Um guia completo seu dispositivo ou se há uma falha no site ou no app. Em seguida, tente novamente.

#### **Como cadastrar na Betano?**

Para se cadastrar na Betano, basta preencher os dados pessoais e de contato solicitados pela casa. Por exemplo, o cadastro pode ser realizado via e-mail ou redes sociais.

## **comentário do comentarista**

O artigo aborda como baixar e instalar o aplicativo Betano no Android, um guia completo passo a passo. O aplicativo oferece diversas opções de apostas esportivas e jogos de cassino, além de promoções e bônus exclusivos para usuários de aplicativos móveis. Além disso, é possível

gerenciar sua Descubra como baixar o aplicativo Betano no Android: Um guia completo conta, fazer depósitos e saques com rapidez e segurança, e apostar e jogar a qualquer hora e em Descubra como baixar o aplicativo Betano no Android: Um guia completo qualquer lugar com uma conexão de internet estável. O artigo também inclui soluções para problemas comuns que podem ser encontrados ao baixar e instalar o aplicativo.

Comentário:

É ótimo ver um guia completo sobre como baixar e instalar o aplicativo Betano no Android, facilitando o acesso a uma ampla gama de opções de apostas esportivas e jogos de cassino. Além disso, é possível aproveitar promoções e bônus exclusivos, fazer depósitos e saques com rapidez e segurança, e gerenciar sua Descubra como baixar o aplicativo Betano no Android: Um guia completo conta a qualquer hora e em Descubra como baixar o aplicativo Betano no Android: Um guia completo qualquer lugar. No entanto, é importante lembrar de apostar com responsabilidade e estar ciente das leis e regulamentações locais sobre apostas online. Caso encontre problemas ao baixar ou instalar o aplicativo, o artigo também fornece soluções úteis para problemas comuns.

#### **Informações do documento:**

Autor: symphonyinn.com Assunto: Descubra como baixar o aplicativo Betano no Android: Um guia completo Palavras-chave: **Descubra como baixar o aplicativo Betano no Android: Um guia completo - 2024/07/11 Notícias de Inteligência ! (pdf)** Data de lançamento de: 2024-07-11

#### **Referências Bibliográficas:**

- 1. [robô pixbet](/artigo/rob�-pixbet-2024-07-11-id-41460.pdf)
- 2. [grupo telegram onabet](/grupo-telegram-onabet-2024-07-11-id-29192.pdf)
- 3. [esportes da sorte palpite grátis](/esportes-da-sorte-palpite-gr�tis-2024-07-11-id-25090.php)
- 4. [palpites copa do mundo dia 27](https://www.dimen.com.br/aid-portal/html/palpites-copa-do-mundo-dia-27-2024-07-11-id-37442.shtml)